# CKAN-UGIS Documentation Выпуск 1

Dmitry Velikiy

28 August 2014

#### Оглавление

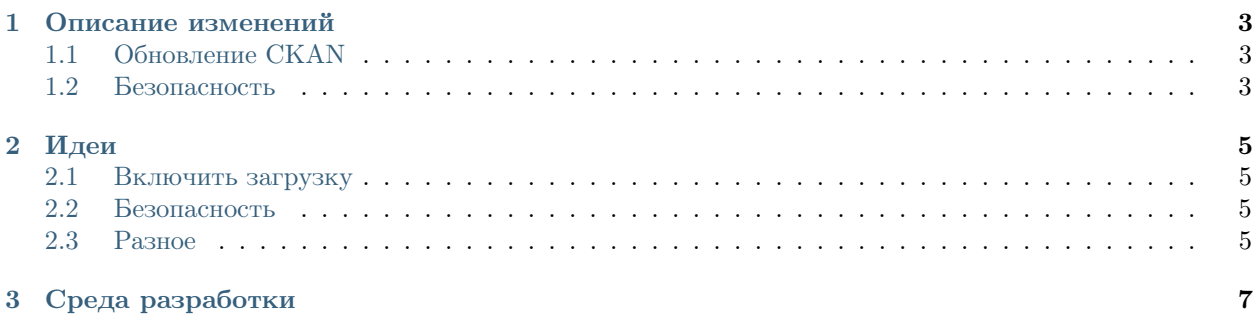

Документация для разработчиков.

Содержание:

#### Описание изменений

#### <span id="page-6-1"></span><span id="page-6-0"></span>**1.1 Обновление СКАN**

С версии 2.0.3 до версии 2.2

http://docs.ckan.org/en/latest/maintaining/upgrading/index.html

Запуск virtualenv:

 $subo -s$ source /usr/lib/ckan/default/bin/activate

Бэкап базы данных:

/usr/lib/ckan/default/bin/paster db dump --config=/etc/ckan/default/production.ini ugis\_ckan\_database.pg\_dump

- заменил development.ini на production.ini т.к. изначально установлена production версия CKAN (из бинарников).

Примечание: Most errors with paster commands can be solved by remembering to activate your virtual environment and change to the ckan directory before running the command:

. /usr/lib/ckan/default/bin/activate cd /usr/lib/ckan/default/src/ckan

### <span id="page-6-2"></span>1.2 Безопасность

#### 1.2.1 reCAPTCHA

B production.ini:

The public and private keys for your Recaptcha account, for example:

```
ckan.recaptcha.publickey = 6Lc...-KLcckan.readptcha.printvatekey = 6Lc...-jP
```
Setting both ckan.recaptcha.publickey and ckan.recaptcha.privatekey adds captcha to the user registration form. This has been effective at preventing bots registering users and creating spam packages.

## Идеи

### <span id="page-8-1"></span><span id="page-8-0"></span>2.1 Включить загрузку

 $\bullet\$  datastore

### <span id="page-8-2"></span>2.2 Безопасность

- $\bullet\,$  hide registration
- $\bullet\,$ captcha

# <span id="page-8-3"></span>2.3 Разное

- $\bullet\ \text{http://data.gov.uk/blog/integrating-ckan-and-drupal}$
- $\bullet\ \text{https://github.com/GSA/data.gov}$

# Среда разработки

<span id="page-10-0"></span>Виртуальная машина (Ubuntu 12.04) на базе Vagrant. [Форк на Github](https://github.com/ckan-ugis/ckan-vagrant)